1. **Per attivare e caricare lo sportwatch**, collegalo alla porta USB del computer o a un caricatore USB con il cavo apposito (Ignite) o all'adattatore per la ricarica USB (Unite) in dotazione.

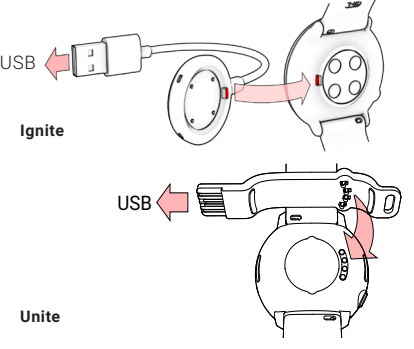

2. **Per configurare lo sportwatch, seleziona la lingua ed il metodo di configurazione. Lo sportwatch fornisce tre opzioni per la configurazione: configurazione (A**) sullo smartphone, (**B**) sul computer o (**C**) sullo sportwatch. Vai alle opzioni scorrendo verso l'alto o verso il basso sul display. Toccare il display per confermare la selezione. Consigliamo di usare l'opzione **A** o **B**.

#### **CONFIGURALO SULLO SMARTPHONE**

Devi eseguire l'associazione nell'app Polar Flow e NON nelle impostazioni Bluetooth dello smartphone.

- 1. Assicurati che lo **smartphone** sia connesso a **Internet** e attiva il Bluetooth®.
- 2. Scarica l'**app Polar Flow** dall'**App Store** o da **Google Play**.
- 3. Aprire l'app Flow sullo smartphone. L'app Flow riconosce la presenza dello sportwatch e chiede se avviare l'associazione. Tocca il pulsante **Inizia**.
- 4. Accettare la richiesta di associazione Bluetooth sullo smartphone. Conferma il codice PIN sullo sportwatch per terminare l'associazione.
- 5. Accedi con il tuo **account Polar** o creane uno nuovo. Guideremo l'utente nelle procedure di iscrizione e configurazione dell'app.

Dopo aver configurato le impostazioni, tocca **Salva e sincronizza** per sincronizzare le impostazioni con lo sportwatch.

Lo sportwatch sincronizza automaticamente i G. dati di allenamento con l'app Polar Flow se rientra nel raggio d'azione Bluetooth dello smartphone e se l'app Polar Flow è in esecuzione. Puoi anche sincronizzare manualmente i dati di allenamento con l'app Polar Flow tenendo premuto il pulsante **INDIETRO** dello sportwatch.

#### **CONFIGURAZIONE SUL COMPUTER**

- 1. Visitare il sito **flow.polar.com/start** scaricare e installare il software di trasferimento dati **Polar FlowSync** sul computer.
- 2. Accedere con le credenziali del proprio account Polar o crearne uno nuovo. L'app guiderà l'utente all'iscrizione e alla configurazione nel servizio web Polar Flow.

Per ottenere dati di allenamento e attività più

Œ

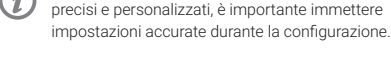

Se è disponibile un aggiornamento firmware per lo sportwatch, ti consigliamo di installarlo durante la configurazione. Il completamento potrebbe richiedere fino a 10 minuti.

#### **COME INDOSSARE IL CINTURINO DI UNITE**

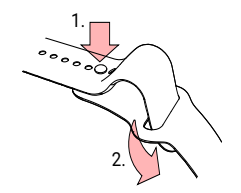

1. Premi il piccolo perno nel foro. 2. Fai scorrere la fascia in eccesso sotto la fibbia.

## Operazioni preliminari **A** CONFIGURALO SULLO SMARTPHONE BOOTFIGURAZIONE SUL COMPUTER **Inizia a conoscere il tuo sportwatch**

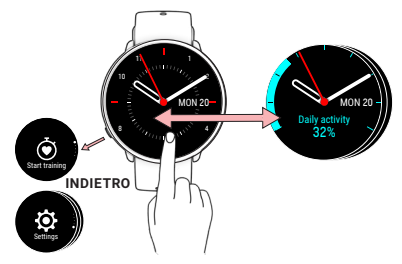

- Toccare il display per confermare le selezioni e selezionare le voci:
- Torna indietro, interrompi e arresta con il pulsante **INDIETRO**. In modalità Ora, premi **INDIETRO** per accedere al menu, tieni premuto **INDIETRO** per avviare l'associazione e la sincronizzazione.
- Scorri verso l'alto o il basso per esplorare lo schermo.
- Scorri verso sinistra o destra in modalità Ora per visualizzare diversi quadranti. Tocca per vedere informazioni più dettagliate.
- Scorrere verso sinistra o destra durante l'allenamento per vedere diversi display allenamento.
- **Unite**: per modificare il tema colore dello sportwatch, passa a **Impostazioni** > **Impostazioni orologio** > **Tipo quadrante**.

## Indossare lo sportwatch

Indossa bene lo sportwatch, appena oltre l'osso del polso. Per ottenere valori di frequenza cardiaca precisi **durante l'allenamento**:

- Indossa lo sportwatch sulla parte superiore del polso, almeno a un dito di distanza dall'osso del polso.
- Stringi leggermente il cinturino. Il sensore posto sul retro deve essere sempre a contatto con la pelle senza muoversi sul braccio.

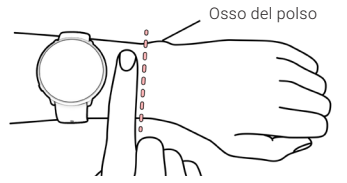

Quando non stai misurando la frequenza cardiaca o rilevando il sonno, allenta il cinturino in modo da lasciare respirare la pelle.

#### **CURA DELLO SPORTWATCH**

Mantieni pulito lo sportwatch sciacquandolo con acqua corrente dopo ogni sessione di allenamento. Prima della carica, assicurarsi che non siano presenti umidità, polvere o sporcizia sui contatti di carica dello sportwatch e del cavo. Rimuovere con cura la sporcizia o l'umidità. **Non caricare lo sportwatch quando è bagnato**.

## Inizio dell'allenamento

1. Indossare lo sportwatch e stringere il cinturino.

- 2. Premi il pulsante **INDIETRO** per accedere al menu principale, tocca **Avvia allenamento** e quindi scorri verso sinistra o destra per selezionare un profilo sport.
- 3. Attendi che la frequenza cardiaca venga visualizzata all'interno del cerchio verde.
- 4. Tocca il display per avviare la registrazione dell'allenamento.

#### **PAUSA E ARRESTO DELL'ALLENAMENTO**

Premi il pulsante **INDIETRO** per mettere in pausa la sessione di allenamento. Per riprendere l'allenamento, premi **di nuovo INDIETRO**. Per arrestare la sessione, tieni premuto a lungo INDIETRO durante l'interruzione finché non viene visualizzato **Registrazione terminata**.

#### **ALLENAMENTO CON GPS:**

**Ignite:** Uscire all'aperto, lontano da edifici e alberi alti. Tieni fermo lo sportwatch con il display rivolto verso l'alto finché non rileva i segnali satellitari GPS. Il cerchio intorno all'icona del GPS diventa verde e lo sportwatch vibra quando il GPS è pronto.

**Unite:** per ottenere i dati GPS, connetti lo sportwatch allo smartphone. Installa l'app Polar Flow sullo smartphone, associa lo smartphone a Unite e concedi l'autorizzazione per usare sempre la posizione dello smartphone. Devi portare lo smartphone con te durante le sessioni di allenamento.

### Servizio Web e app Polar Flow

Sincronizza lo sportwatch con l'**app Polar Flow** dopo l'allenamento per ottenere una **panoramica istantanea** su allenamento, attività e sonno.

Sincronizza i dati di allenamento con il **servizio Web Flow** tramite il computer o l'app Polar Flow per tenere traccia dei tuoi progressi, ottenere linee guida e visualizzare un'**analisi dettagliata** di risultati dell'allenamento, attività e sonno.

Osso del polso Le informazioni sui materiali e sulle specifiche tecniche sono disponibili nel manuale d'uso all'indirizzo **support.polar.com/ it/ignite** o **support.polar.com/it/unite**.

> L'apparecchiatura radio funziona con una banda di frequenza ISM a 2,402-2,480 GHz e una potenza massima di 5 mW.

In Polar Ignite la tecnologia di fusione del sensore ottico di frequenza cardiaca Polar Precision Prime utilizza una quantità molto ridotta e sicura di corrente elettrica sulla pelle per misurare il contatto del dispositivo con il polso e migliorare la precisione.

APP STORE È UN MARCHIO DI SERVIZIO DI APPLE INC.

ANDROID E GOOGLE PLAY SONO MARCHI DI FABBRICA DI GOOGLE INC.

COMPATIBILE CON

**B** Bluetooth

POLAR ELECTRO OY PROFESSORINTIE 5

90440 KEMPELE

FINLANDIA

PRODOTTO DA

CUSTOMERCARE@POLAR.COM WWW.POLAR.COM **19 M 19 M 19** *M D (bolarglobal)* 17982474.01 ITA 10/2020

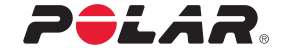

# IGNITE

### SPORTWATCH GPS

UNITE

### **SPORT WATCH**

### **Guida introduttiva**

Altre informazioni sono disponibili all'indirizzo

support.polar.com/it

Italiano